# **Wimed**

## Manual emisión licencia médica - Dipreca 2022

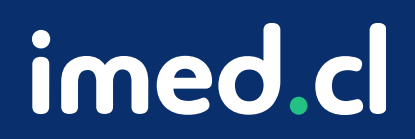

Tu salud más fácil

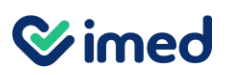

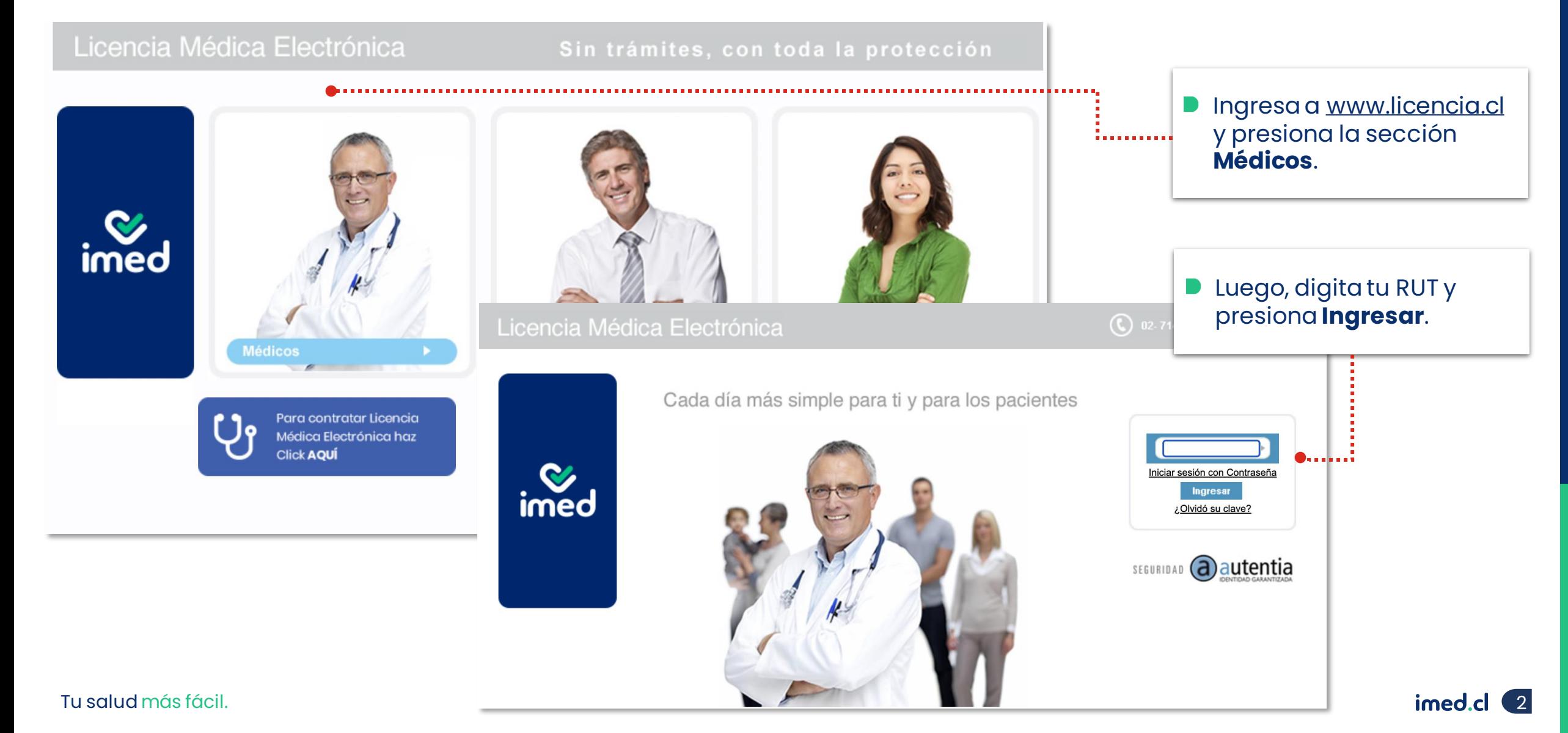

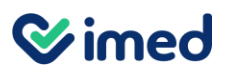

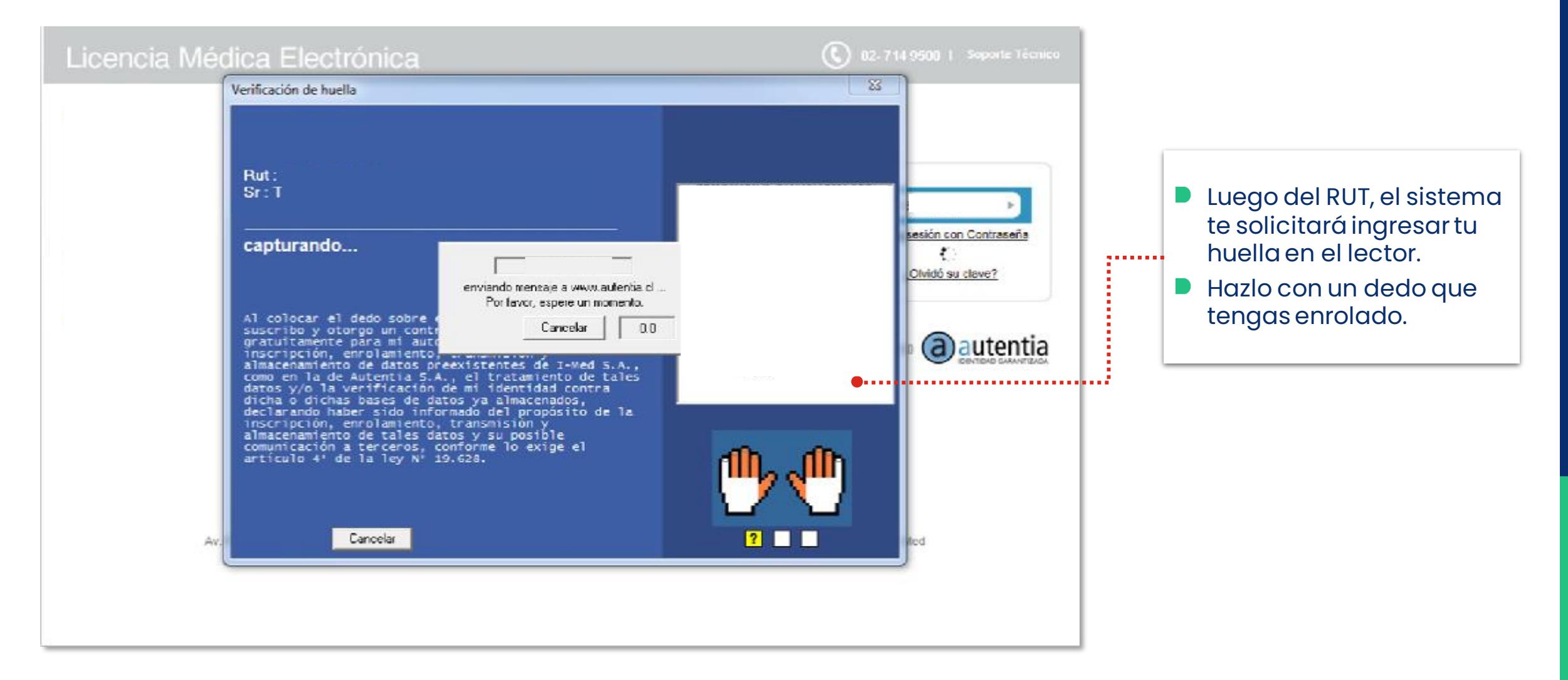

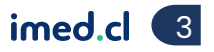

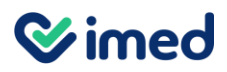

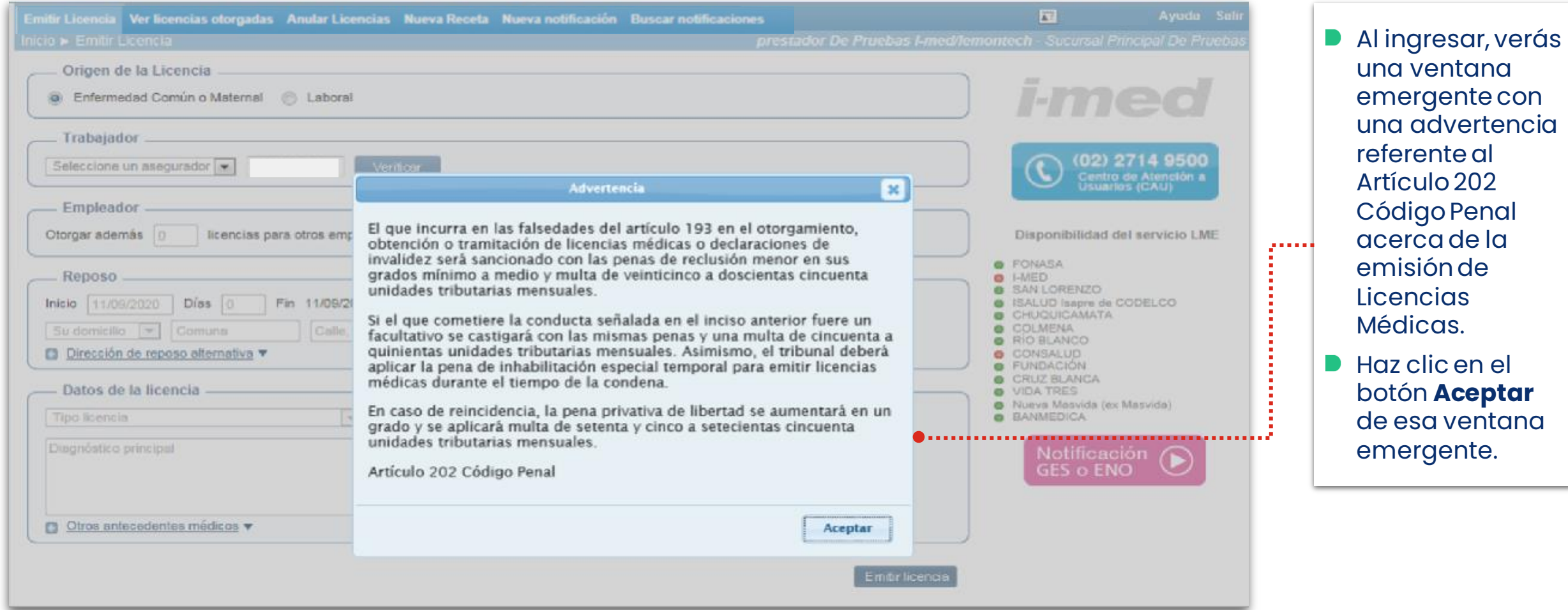

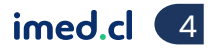

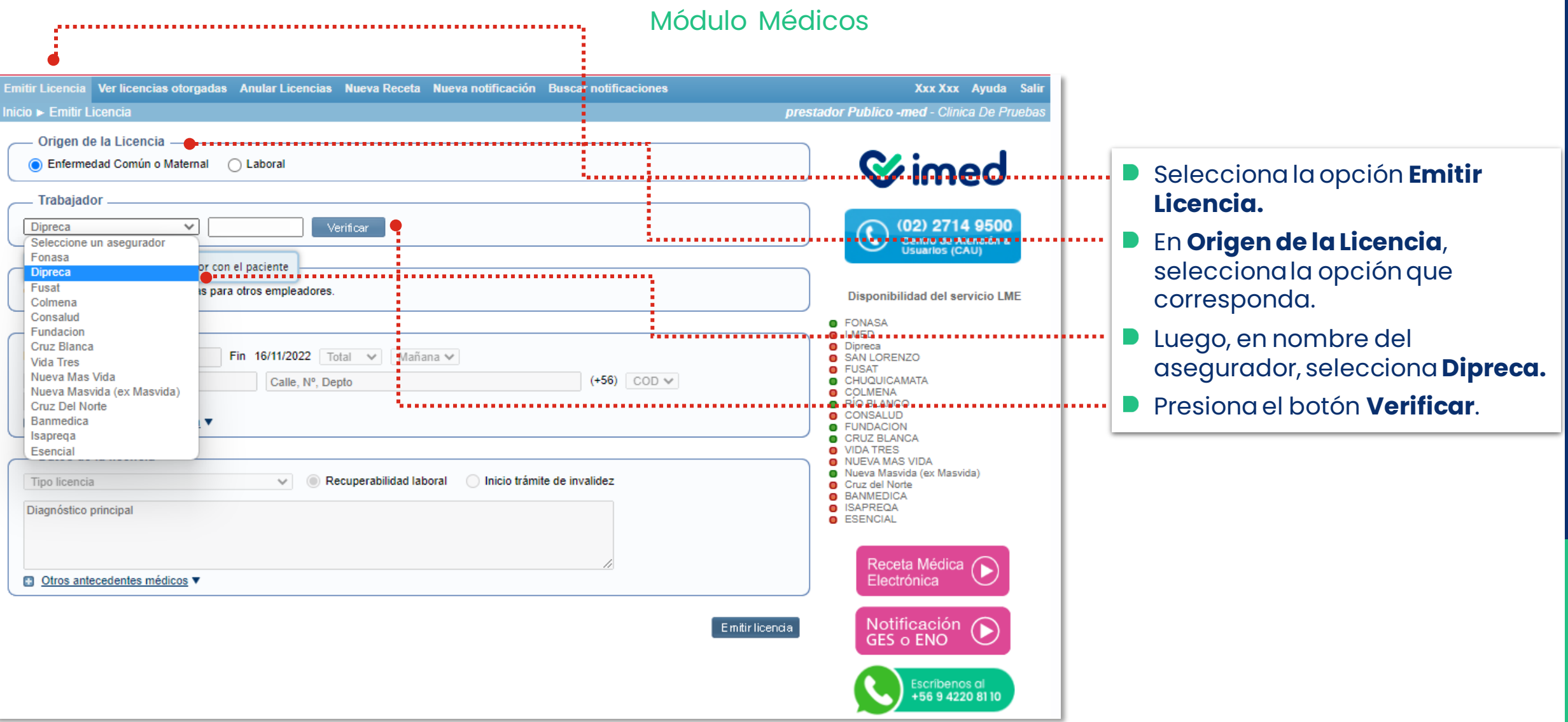

**Wimed** 

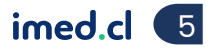

#### Módulo Médicos

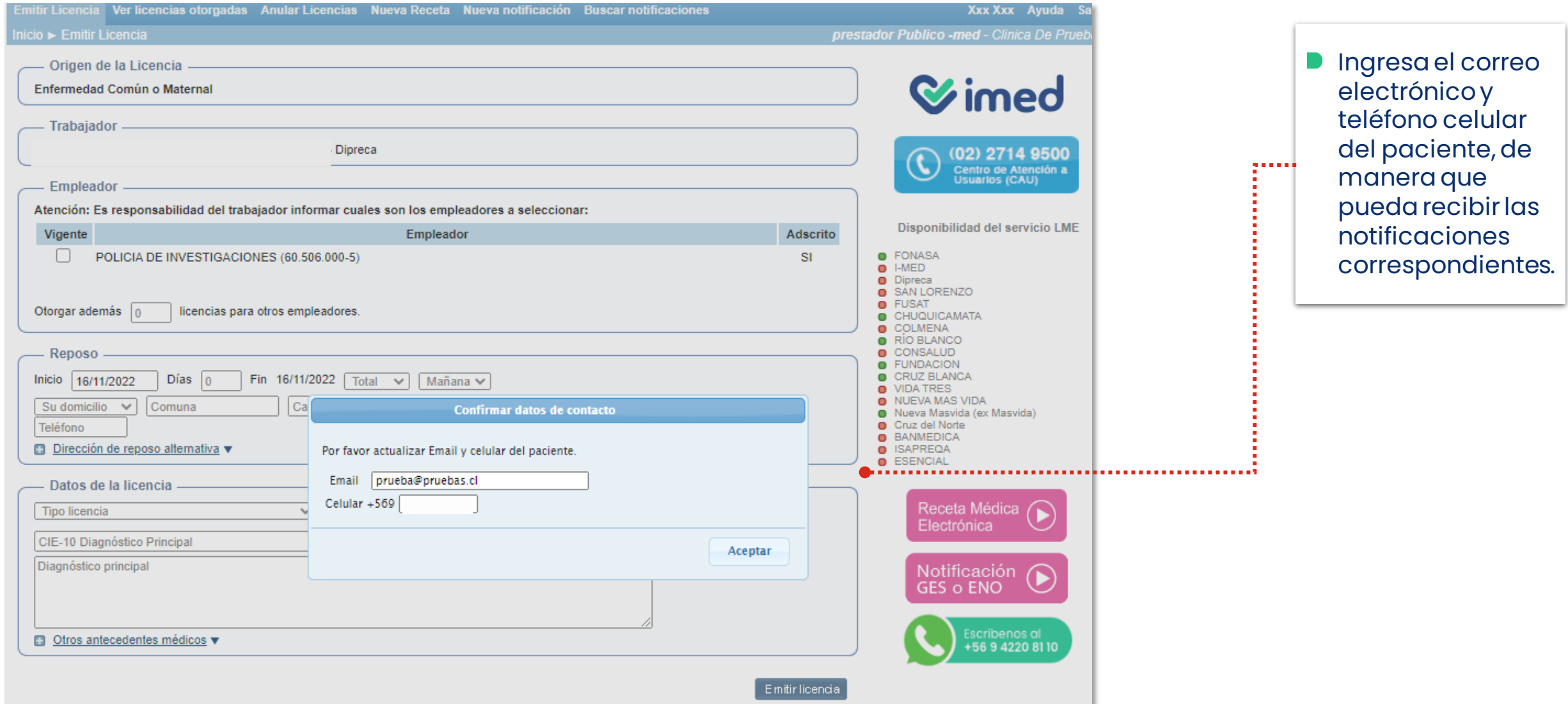

**Wimed** 

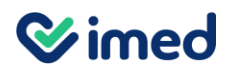

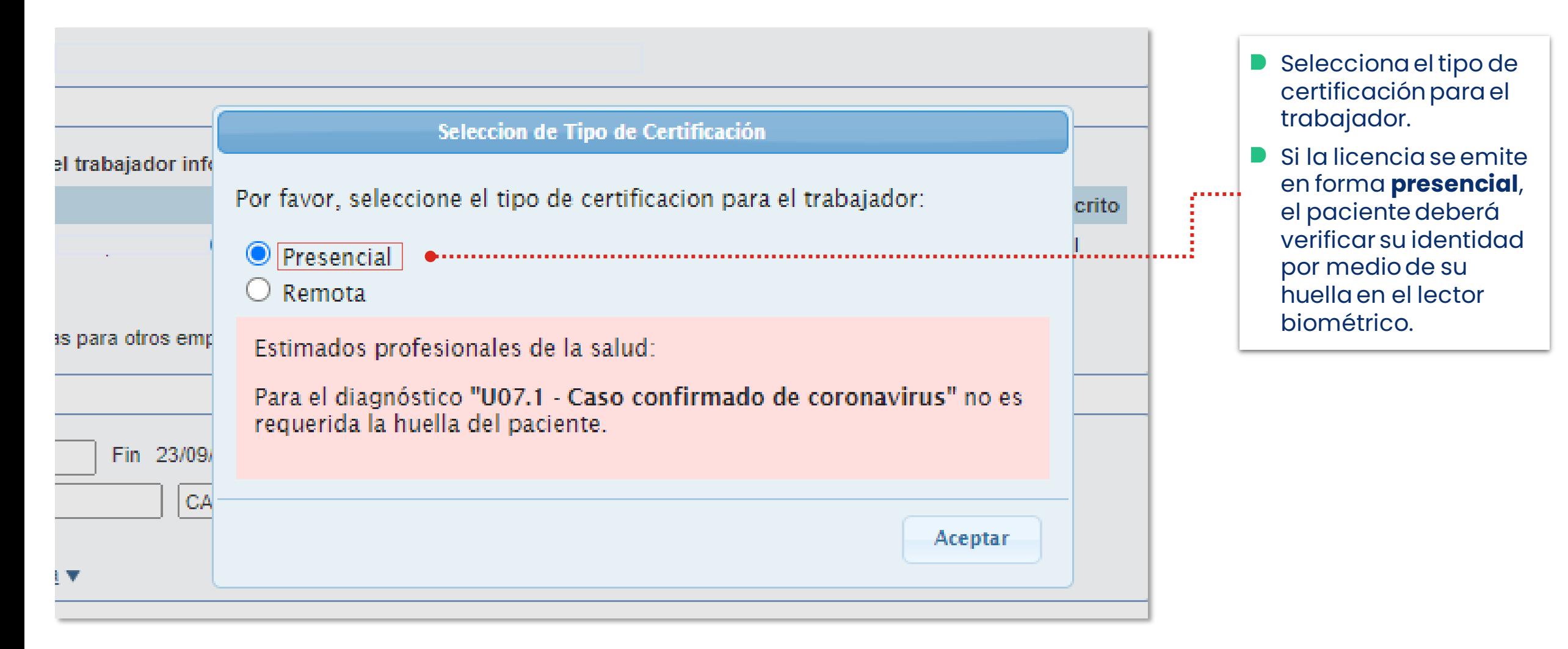

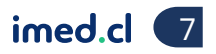

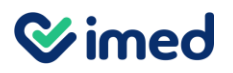

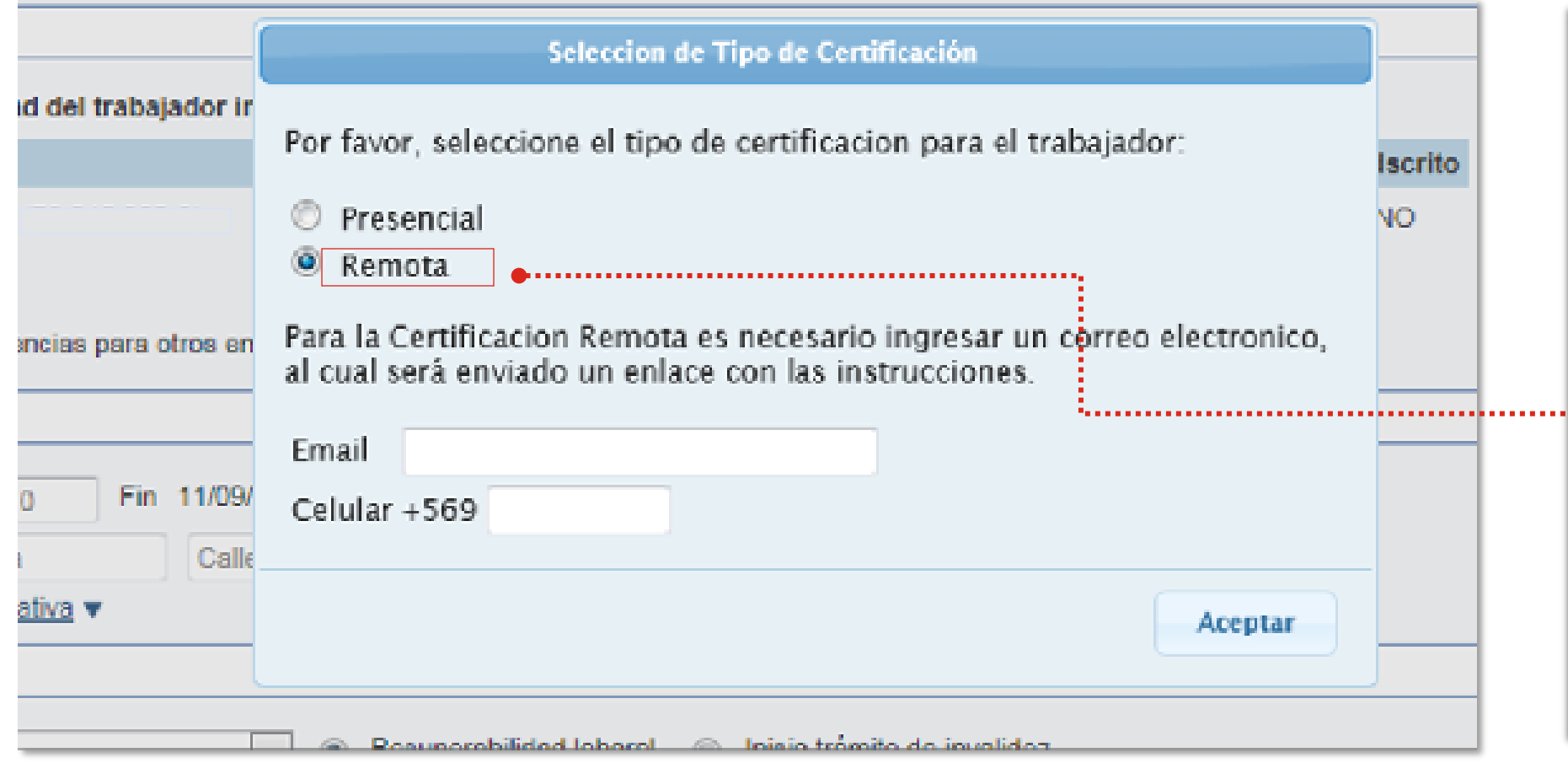

- Si la licencia se emite a distancia, al seleccionar **Remota**se desplegarán dos campos que debes completar para que el paciente pueda verificar su identidad.
- Ingresa el **teléfono celular** y **correo electrónico** del paciente, donde se le enviará el enlace con las instrucciones del proceso.
- No podrás continuar con la emisión de la licencia hasta que el paciente realice el proceso de verificación de identidad.

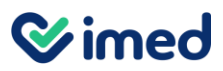

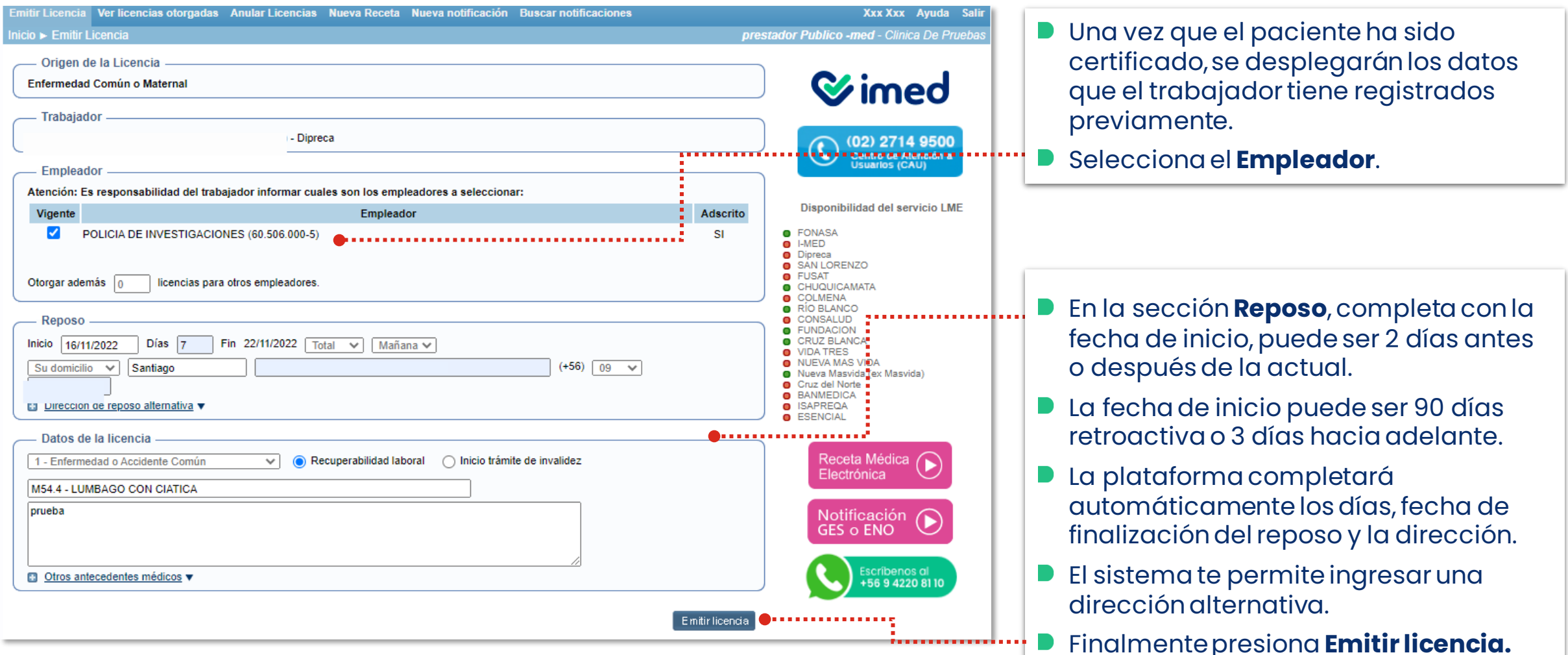

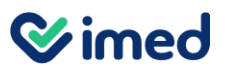

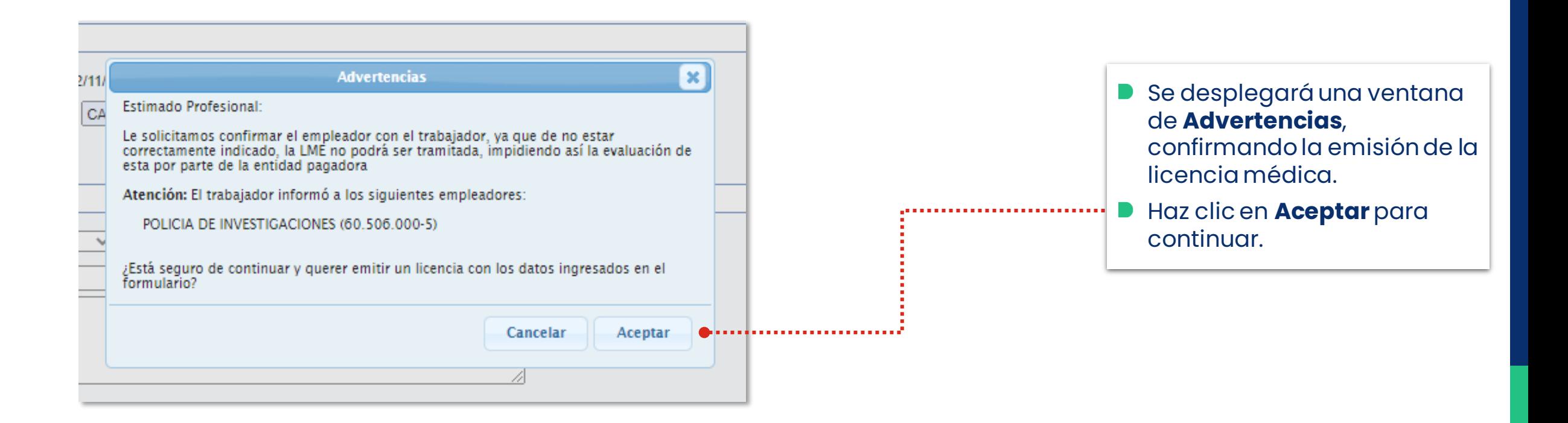

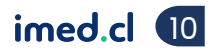

#### **Wimed**

#### Manual emisión licencia médica - Dipreca

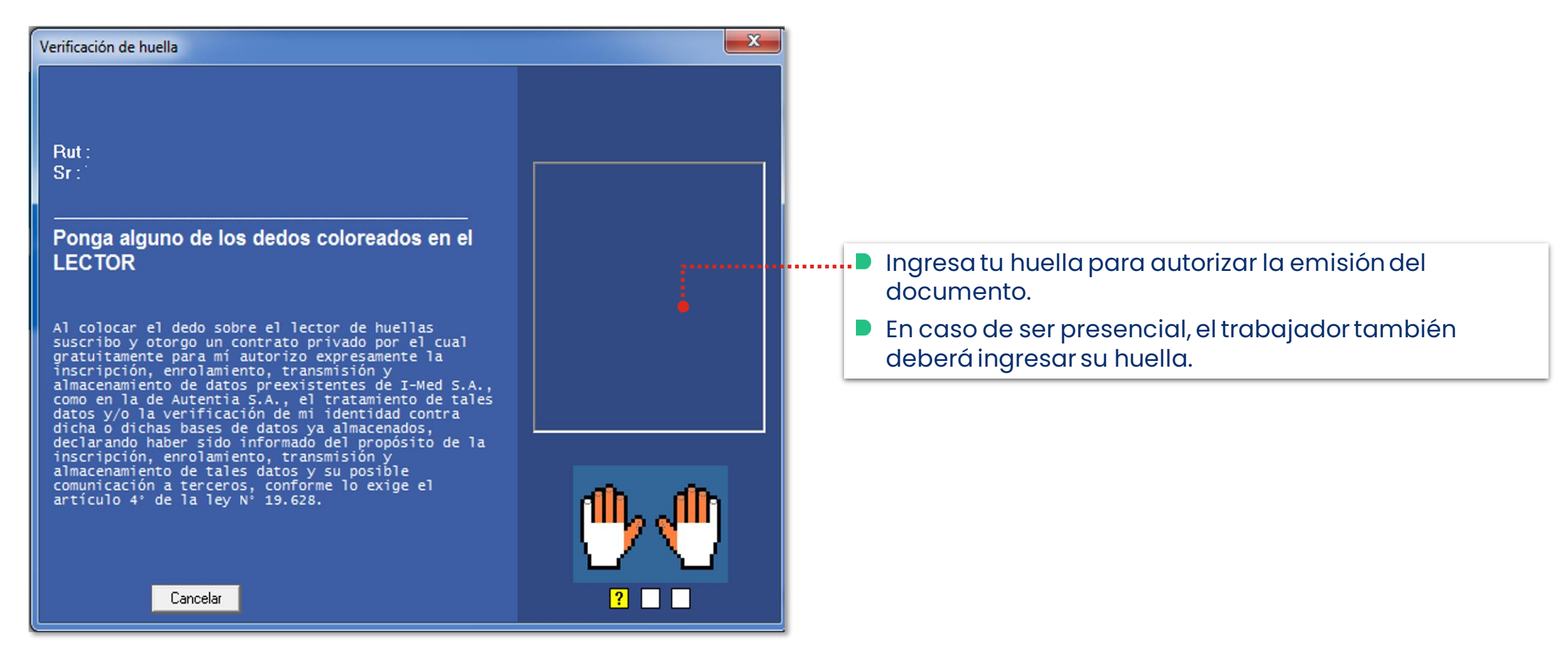

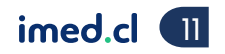

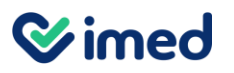

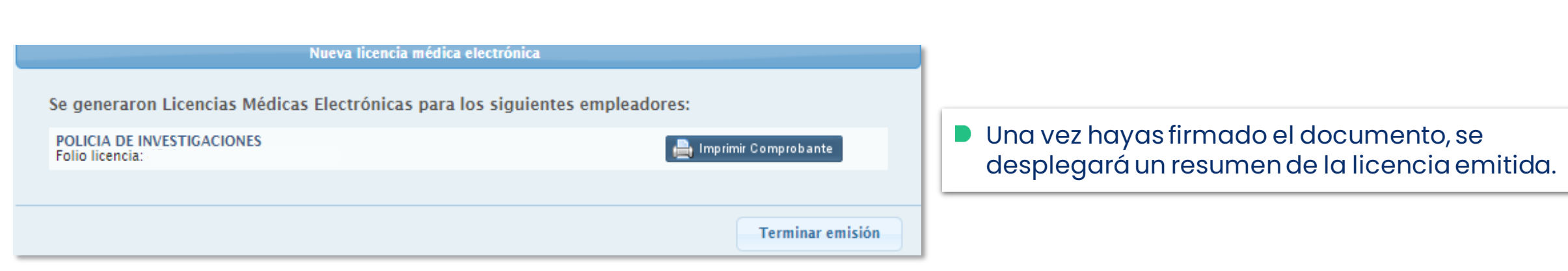

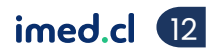

Módulo Médicos

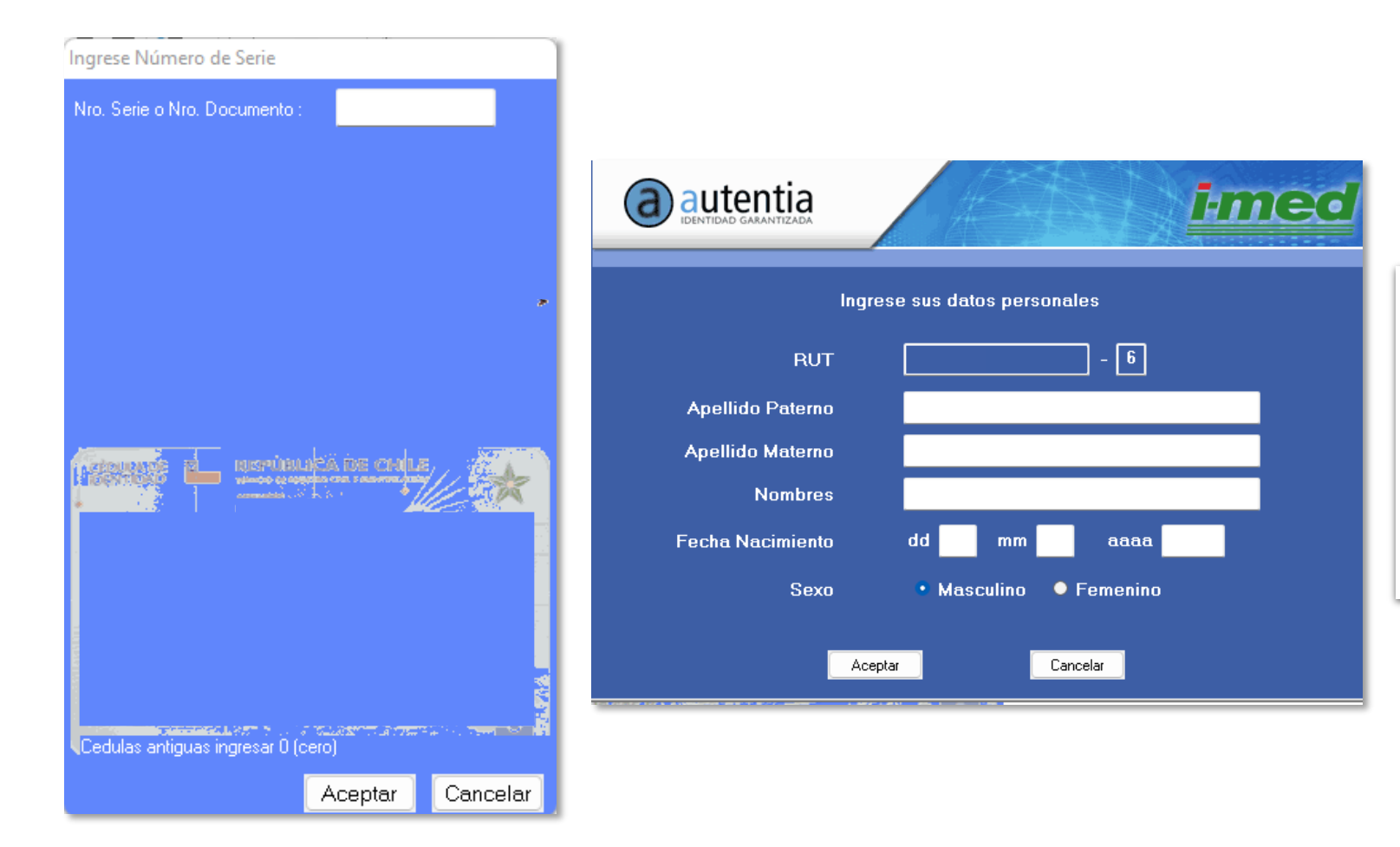

Si la huella del funcionario al que se le emite la licencia no se encuentra enrolada, el sistema solicitará en el proceso de emisión presencial, enrolar su huella solicitándole la serie de su cédula de identidad, nombres, apellidos, fecha de nacimiento y sexo.

**Wimed** 

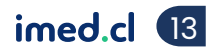

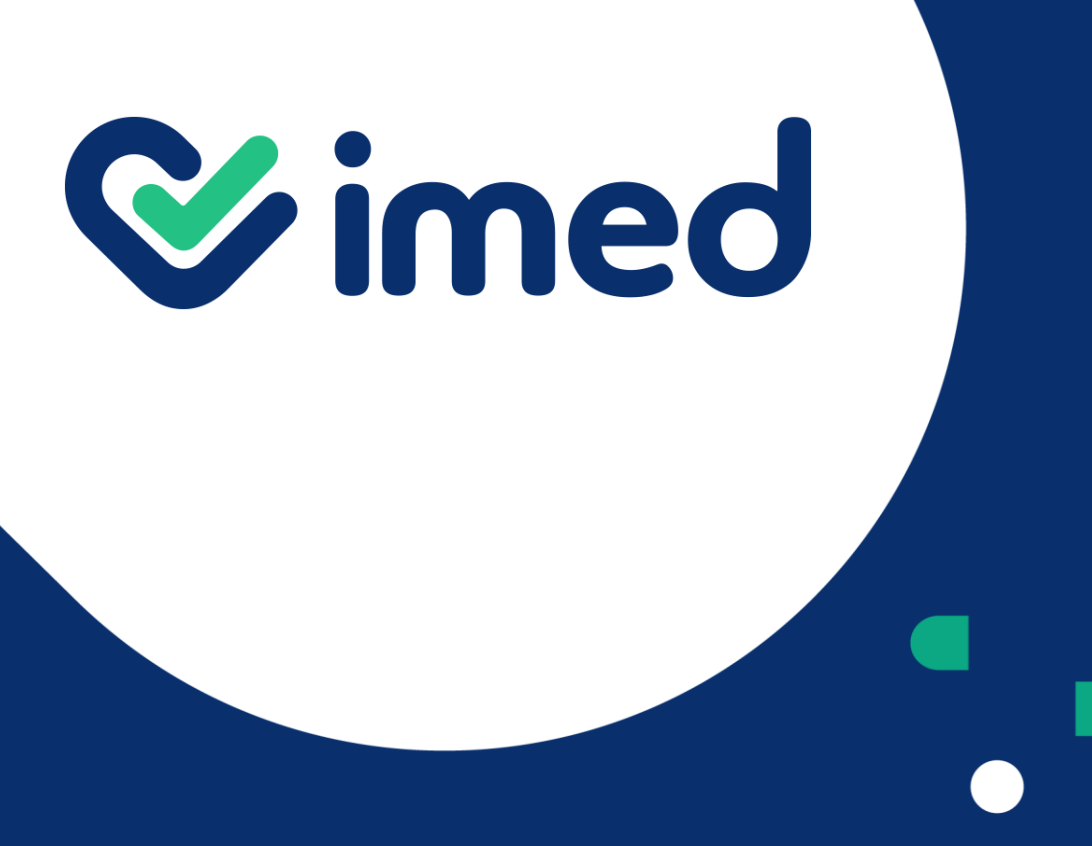

Tu salud más fácil

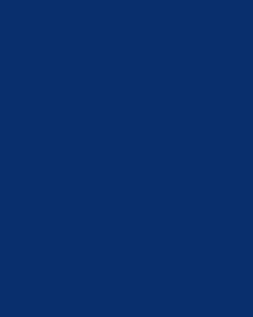

¡Gracias!

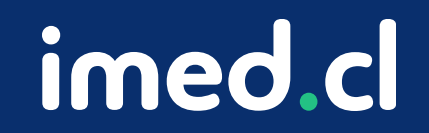